**AutoCAD Free License Key Free Download X64 2022**

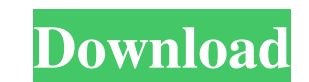

 $1/4$ 

**AutoCAD Crack Full Product Key [Updated]**

How AutoCAD Activation Code Works In an overview, an AutoCAD drawing is created as a series of commands that are "sent" to the drawing engine. AutoCAD rendering is quite complex; it is not a simple process of creating geometry that appears on the screen. It is actually a complex process of 3-D spatial manipulation. AutoCAD starts by determining what you are drawing, and then it creates a context or environment in which that drawing will be represented. Then, AutoCAD uses this context or environment to lay out the geometry to be displayed, including the features of your drawing. Once the geometry is displayed, a rasterization algorithm converts your design into pixels, and the computer renders that into a 2-D representation. Making a Draw A drawing can be started by choosing New > Drawing or pressing F5 to open a new drawing. When a drawing is opened, the icon is displayed in the upper left corner of the screen. When this icon is clicked, the StartDraw dialog appears, as shown in Figure 1-1. If you are starting a new drawing, you can enter a drawing name, and then you can drag a layout window to the workspace area, and then close the dialog. When you close the dialog, the drawing is started, and a start work area (area in the center of the drawing window) is displayed. The StartDraw dialog is shown when you start a new drawing. FIGURE 1-1: Click the icon to start a new drawing. You can also start a drawing by choosing the New > Drawing command. In this case, the Drawing Options dialog (not shown in Figure 1-1) appears. Here you can enter a name for the drawing, and set the drawing settings. In most cases, you won't use the Drawing Options dialog, so you can just click the icon to start a drawing. For more information on using the Drawing Options dialog, see the section "Understanding the Drawing Options." The center of the start work area is the Drawing Start panel, which is shown in Figure 1-2. At the bottom of the Drawing Start panel is the Drawing toolbar. The Drawing toolbar offers the following commands: FIGURE 1-2: The Drawing Start panel at the bottom of the workspace area. ■ Erase. Choose this command to remove any drawing you have created. ■ Zoom Extents. Choose this command to zoom in on the work area

## **AutoCAD Crack+ Activator**

Functions AutoCAD has a large number of functions that can be used by an object. These include: drawing objects editing objects attributes of objects naming objects defining objects drawing tools drawing commands These functions, along with other operations, are provided by the drawing objects. In this section, a listing of these drawing objects and their functions is presented. Creation and editing A simple line consists of points and can be drawn using the L, H, V, and C tools. A series of vertices are connected by the Line tool, and the resulting line object is termed a polyline. A polyline can be edited with the line tool or the polyline tool. The polyline tool allows creating complex curves, most of which are closed shapes. A complex closed shape is defined by a series of vertices, some of which are coincident (collinear). A loop is formed when two vertices coincide and a bezier curve is formed when four vertices coincide. Both shapes can be edited with the polyline tool. A spline consists of a series of curves and is created by the Spline tool. It allows creating closed, open and compound curves. A compound curve is a set of three or more overlapping curves (at least one of which is also a spline curve) that can be edited using the curve or control handles. A compound curve consists of a series of vertices, some of which are coincident (collinear). Both closed and open compound curves are defined by the same number of vertices. A closed compound curve consists of the same vertices as a closed spline curve, and an open compound curve consists of the same vertices as an open spline curve. In both cases, the series of coincident vertices define a closed curve and in both cases the two curves may intersect. Both closed and open compound curves can be edited with the curve tool. A compound curve can also be edited with a 2D polyline, a 2D spline, or a 3D spline. A point consists of two coordinates and can be created using the P tool. A point can be edited by a move or rotation tool or by using an editing tool. An arc consists of a series of vertices and is created by the Arc tool. It can be defined as a closed or open curve, or in two dimensions and in three dimensions. The arc consists of two coordinates for the center of the a1d647c40b

1. From the menu bar, select "File". Then select "New". 2. In the new menu, select "Data". Then select "DXF". 3. The File > Data window will open up and allow you to choose your file. 4. Choose your file and click OK. 5. You should now see a yellow bar and 3 boxes. 6. Move the yellow bar and 3 boxes to align with your text. 7. You should have the finished autocad text. 8. Click the small button in the upper left hand corner of the autocad window and it should appear in your tools bar. 9. Click the new icon and choose "Table Layout". 10. Your tool bar will now have a new button on it called "Table Layout". 11. Right click on the table layout tool bar and select "Text/Font". 12. Use the color picker and select white to add white text to the table. 13. Select the text and change it to black using the color picker. 14. To place the text, select the menu item "Place Text" in the "Table Layout" tool bar. 15. This should have a white icon on the right hand side of the text. 16. Right click on the white icon and choose "Cut". 17. Now place the text on your table to align it with your text.

## **What's New in the?**

Incorporate and resolve conflicts automatically. Import a 3D model into your drawings, and resolve any conflicts automatically with the help of information from the model. Print, Build, and Invent your Way: Experience a streamlined workflow for creating 3D models, 3D prints, and interactive prototypes. Print a model directly from AutoCAD directly from AutoCAD. (video: 0:54 min.) Create a 3D print using drag-and-drop and automatically add support structures. 3D print directly from AutoCAD. (video: 0:53 min.) Get creative by working with shared models and interactive views. Transfer and link 3D models directly to AutoCAD and share them with your team. (video: 0:46 min.) Learn more about the feature in the What's new in AutoCAD 2023 video. More ways to interact with AutoCAD and access additional features: MyCAD.myAutodesk.com is now more powerful and connected to Autodesk 360, which will allow users to get easy access to their designs, models, and artifacts. MyCAD.myAutodesk.com is now more powerful and connected to Autodesk 360, which will allow users to get easy access to their designs, models, and artifacts. Design Attachments: Include a customized PDF of your files in the MyCAD.myAutodesk.com gallery. Include a customized PDF of your files in the MyCAD.myAutodesk.com gallery. 3D PDF import: Import 3D PDFs directly from the gallery into your designs and use them in 3D views and projects. (video: 0:35 min.) Use your mobile device to interact with AutoCAD directly from the MyCAD.myAutodesk.com gallery. (video: 0:30 min.) Connect your MyCAD.myAutodesk.com gallery to Autodesk 360 to automatically incorporate its images into your designs. (video: 0:32 min.) Get access to more features on MyCAD.myAutodesk.com and Autodesk 360 in the MyCAD.myAutodesk.com video. System

updates: To help reduce the time it takes for your design to come to life, we've developed more efficient ways

**System Requirements For AutoCAD:**

OS: Win 8.1 or newer Processor: 2 GHz Processor or greater Memory: 1 GB RAM or greater Graphics: Minimum requirement is 1024 x 768 display resolution Hard Disk: Free space of approximately 60 GB required Network: Broadband Internet connection recommended Sound: DirectX 9.0c compatible Input Devices: Game pad recommended Additional Notes: - This version uses the original Force Unleashed "Special Edition" and "The Lost Chapters" for compatibility. - The game is region free.